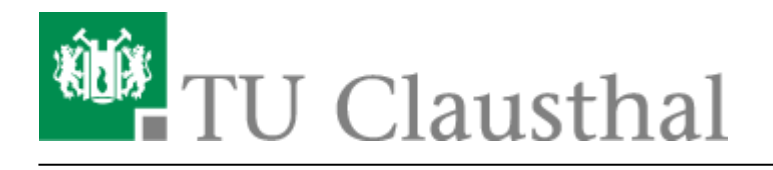

**Artikeldatum:** 11:54 16. April 2024 **Seite:** 1/3

[EN] Using eduroam on iOS devices (iPhone / iPad)

## **[EN] Using eduroam on iOS devices (iPhone / iPad)**

[deutsche version](https://doku.tu-clausthal.de/doku.php?id=netzwerk_und_internet:campus-wlan_wituc_eduroam:iphone_mit_dem_wituc_verbinden)

## **1. Requirements**

You have to accept the WiFi Conditions once to use the WiFi.

WiFi Conditions: <https://service.rz.tu-clausthal.de/apps/radius/policy>

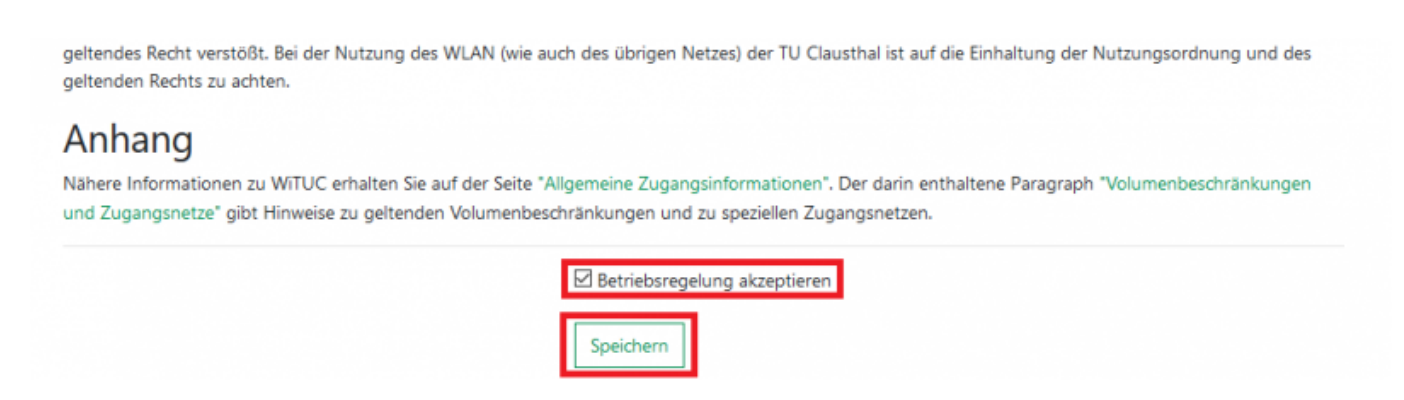

## **2. Install the eduroam-profile**

• Please download the Configuration-Profile

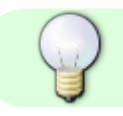

Configuration-Profile: [iOS Configuration-Profile: eduroam](https://doku.tu-clausthal.de/lib/exe/fetch.php?media=netzwerk_und_internet:campus-wlan_wituc_eduroam:eduroam.mobileconfig)

Confirm the security question.

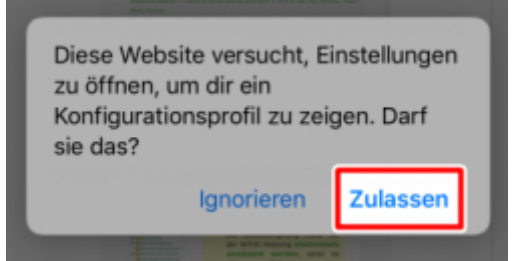

Your iOS device loads your configuration profile and shows you the profile manager. (Sometimes the profile manager opens in the backround and will be openend, when you leave your browser.):

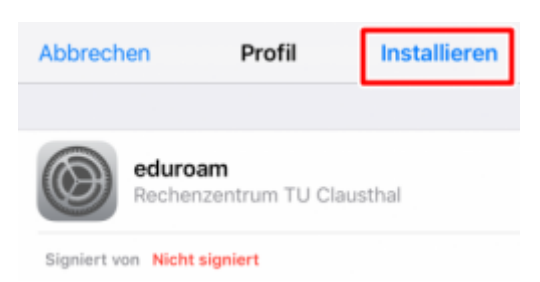

The configuration package is unsigned because of technical reasons. So don´t worry about that. To be assured, you can have a look at the profile in clear text form, so you can check, that it only configurates things you wish. This is also possible before installing it. You can check the planned changes by clicking on **More details**

Please click on **Install** to start the installation:

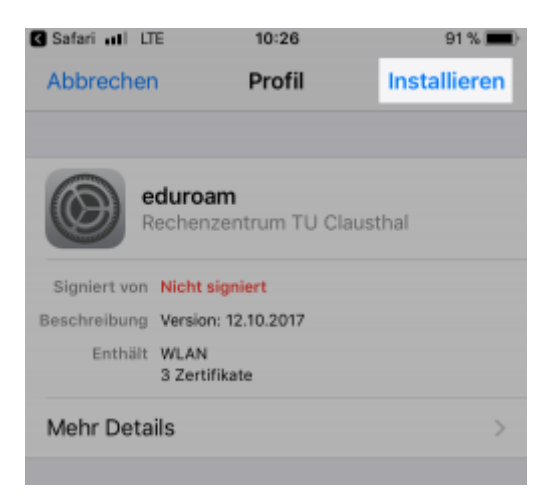

- This installation has to be authorized by entering your pin.
- The installation of the Telekom Root certificate:

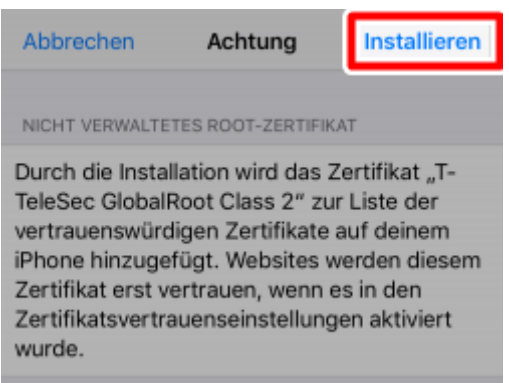

- Please click again on **Install**.
- Now you have to enter your **UserID** and add **@tu-clausthal.de** right behind it, so it looks like this: "<TUC-User>@tu-clausthal.de"

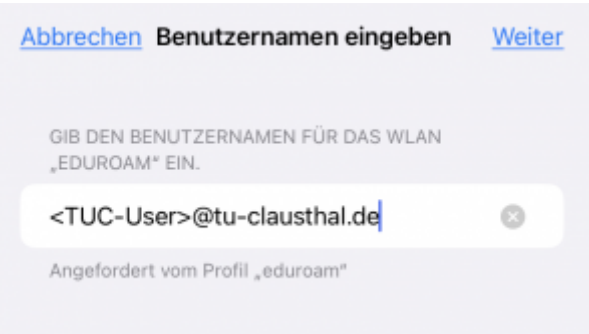

- Type in the belonging password.
- A summary will be shown. Confirm it by clicking on **Finished**.
- From now on your iOS device will always connect to eduroam, when it's in range.

## **De-installation**

You can remove the installed profile here: "Settings > General > Profiles > eduroam" if you tap on "delete".

[Wifi](https://doku.tu-clausthal.de/doku.php?id=tag:wifi&do=showtag&tag=Wifi), [WLAN](https://doku.tu-clausthal.de/doku.php?id=tag:wlan&do=showtag&tag=WLAN), [iPhone,](https://doku.tu-clausthal.de/doku.php?id=tag:iphone&do=showtag&tag=iPhone) [iPad](https://doku.tu-clausthal.de/doku.php?id=tag:ipad&do=showtag&tag=iPad), [\[studierende\]](https://doku.tu-clausthal.de/doku.php?id=tag:studierende&do=showtag&tag=%5Bstudierende%5D), [\[mitarbeitende\],](https://doku.tu-clausthal.de/doku.php?id=tag:mitarbeitende&do=showtag&tag=%5Bmitarbeitende%5D) [\[doku en\]](https://doku.tu-clausthal.de/doku.php?id=tag:doku_en&do=showtag&tag=%5Bdoku_en%5D)

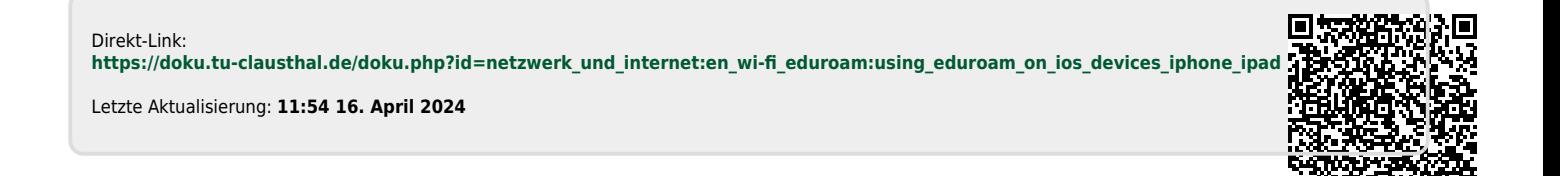